# **Instal·lació del Plaxis 2D i 3D de Bentley**

El software es pot descarregar des de la següent adreça:

<https://softwaredownloads.bentley.com/en/>

On podem establir filtres per obtenir els productes de Plaxis:

## $\pmb{\times}$

 $\pmb{\times}$ 

 $\pmb{\times}$ 

Per exemple, seleccionem Plaxis 2D, i veiem que podem descarregar la versió més recent:

Un cop descarregat i instal·lat, executem el programa i després d'acceptar les condicions del programa, ens apareix la opció d'activar les llicències. Clicarem a 'Configure licenses':

### i allà seleccionarem els productes que necessitem i clicarem a 'Product Activation Wizard':

on seleccionarem 'Activate one or more products':

### $\pmb{\times}$

i ens demanarà les credencials d'usuari del sistema de Plaxis:

From: <https://wiki.caminstech.upc.edu/>- **CaminsTECH Wiki**

Permanent link: **[https://wiki.caminstech.upc.edu/doku.php?id=public:instalacio\\_plaxis\\_bentley&rev=1601032432](https://wiki.caminstech.upc.edu/doku.php?id=public:instalacio_plaxis_bentley&rev=1601032432)**

Last update: **2020/09/25 13:13**

# $\pmb{\times}$

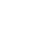

 $\pmb{\times}$